# **CentOS Install Useful Tools via Script**

Jul 2017

 $\pmb{\times}$ 

## **Introduction**

There are many useful tools that we can use on CentOS that make diagnostics that much easier, all of these tools have been discussed on this wiki, but rather than install them one at a time, here is a script that will install all of them in one go (as long as you are connected to the internet).

#### **What the script does**

The script install tools.sh does two main tasks. <sxh [text], gutter: false; highlight: 1-2;> Sets the repositories for the tools (epel-release and atrpms). Installs the tools.  $\langle$ /sxh> Pretty simple, but the script does save a lot of time.

#### **What tools are installed?**

Glad you asked, here is a list. I have linked them back to their respective pages so you can read about each one.

[htop](http://cameraangle.co.uk/doku.php?id=using_htop) [nload](http://cameraangle.co.uk/doku.php?id=nload_-_network_load) [iperf](http://cameraangle.co.uk/doku.php?id=wiki:test_multicast_join) [tcpdump](http://cameraangle.co.uk/doku.php?id=tcpdump) [ncdu](http://cameraangle.co.uk/doku.php?id=ncdu_-_ncurses_disk_usage) [net-tools \(for netstat\)](http://cameraangle.co.uk/doku.php?id=show_connected_multicasts) [ffmpeg](http://cameraangle.co.uk/doku.php?id=ffmpeg)

### **The Scripts**

Here is the script in text form, below I have supplied the script in a file format as well. <sxh [text], gutter: false; highlight: 1-20;> #!/bin/bash # Install useful tools

[yum install epel-release -y yum install htop -y yum install nload -y yum install iperf -y yum install tcpdump -y yum install ncdu -y yum install](http://cameraangle.co.uk/lib/exe/fetch.php?media=wiki:install_tools.tar) [net-tools -y rpm –import](http://cameraangle.co.uk/lib/exe/fetch.php?media=wiki:install_tools.tar) <http://packages.atrpms.net/RPM-GPG-KEY.atrpms>touch /etc/yum.repos.d/atrpms.repo echo "[atrpms] name=Fedora Core \\$releasever - \\$basearch - ATrpms baseurl[=http://dl.atrpms.net/el\](http://dl.atrpms.net/el)\$releasever-\\$basearch/atrpms/stable gpgkey[=http://ATrpms.net/RPM-GPG-KEY.atrpms](http://ATrpms.net/RPM-GPG-KEY.atrpms) enabled=1 gpgcheck=1" > /etc/yum.repos.d/atrpms.repo yum install ffmpeg -y </sxh> The scripts as a downloadable file can be found

```
here
```
#### **How to use**

.

To use the script either download the file, or create a new file on your CentOS (in the home folder, as you will have rights there). Call the file install\_tools.sh.

Make the file executable with:

Last update: 2023/03/09 22:35 wiki:centos\_install\_useful\_tools\_via\_script http://cameraangle.co.uk/doku.php?id=wiki:centos\_install\_useful\_tools\_via\_script

chmod 777 install\_tools.sh

Now execute the file using:

./install\_tools.sh

That's it, depending on internet connection, this should complete in 1 or 2 minutes.

**If you script fails with a syntax error, please** [READ THIS PAGE.](http://cameraangle.co.uk/doku.php?id=remove_special_chars_from_windows_files)

From: <http://cameraangle.co.uk/> - **WalkerWiki - wiki.alanwalker.uk**

Permanent link: **[http://cameraangle.co.uk/doku.php?id=wiki:centos\\_install\\_useful\\_tools\\_via\\_script](http://cameraangle.co.uk/doku.php?id=wiki:centos_install_useful_tools_via_script)**

Last update: **2023/03/09 22:35**

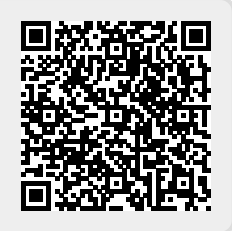